# **БАЗЫ ДАННЫХ.**  *ACCESS 2007*

**Тема 4. Работа с таблицами**

## Базы данных Access (Microsoft Office)

**Расширение: \*.accdb** (раньше  $-$  \*.mdb), все в одном файле

### Состав:

- таблицы
- формы диалоговые окна для ввода и редактирования данных
- запросы обращения к базе данных для выбора нужной информации или изменения базы
- отчеты документы для вывода на печать
- макросы средства автоматизации работы
- модули дополнительные процедура на языке **Visual Basic**

## **<sup>3</sup> Начало работы**

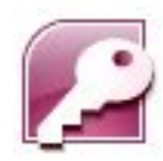

#### **Пуск – Программы – Microsoft Office – Microsoft Access 2007**

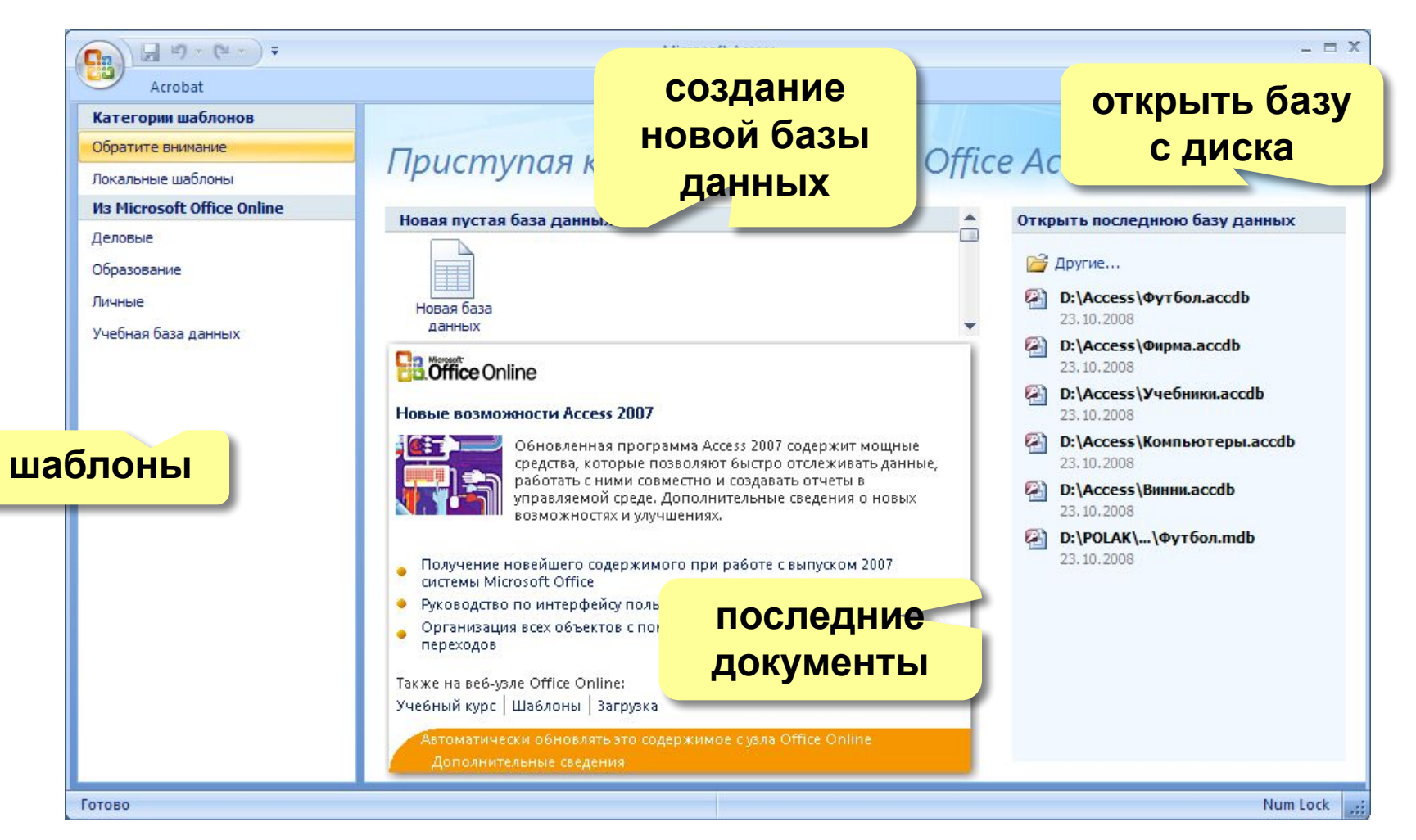

## Объекты базы данных

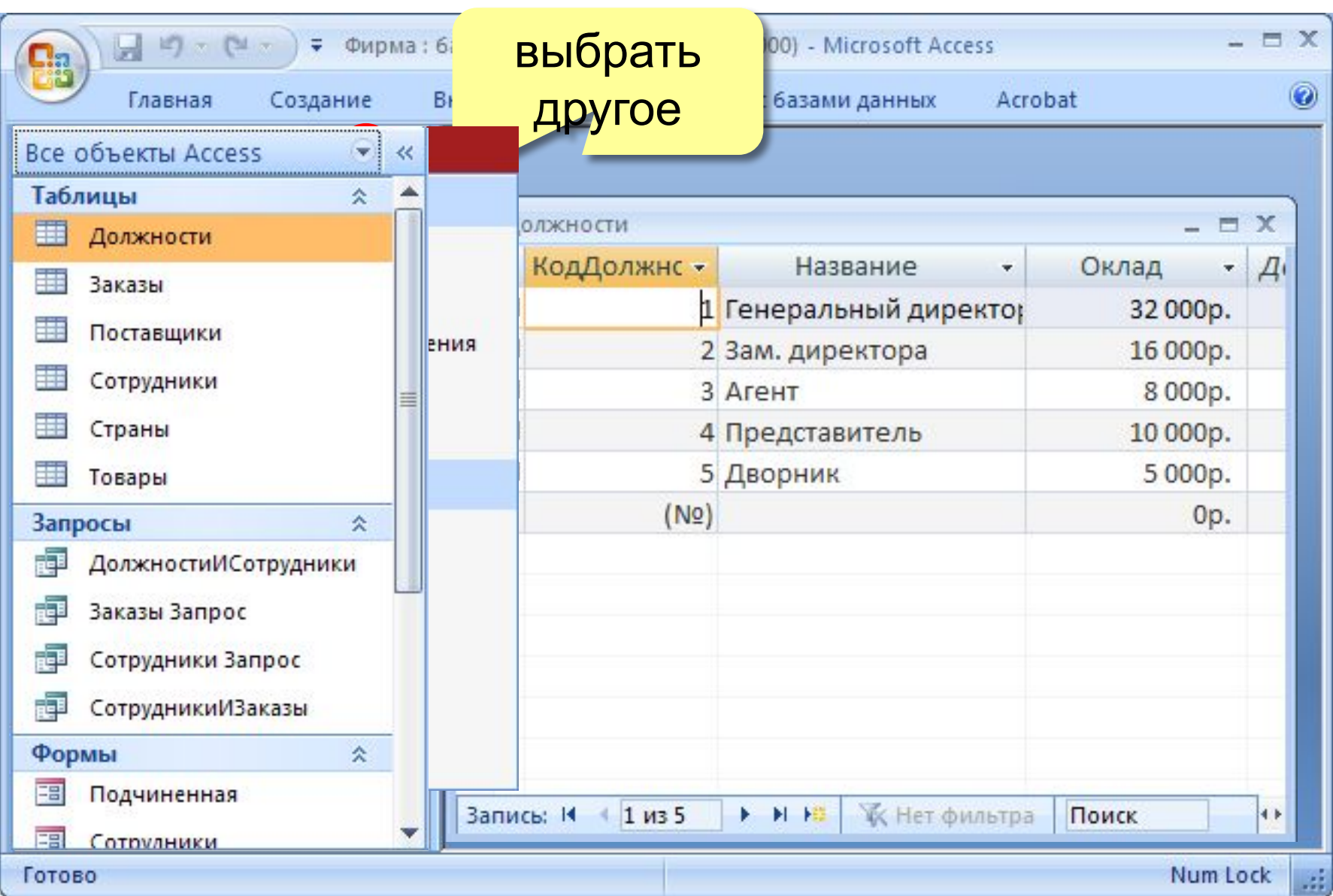

## **<sup>5</sup> Схема данных**

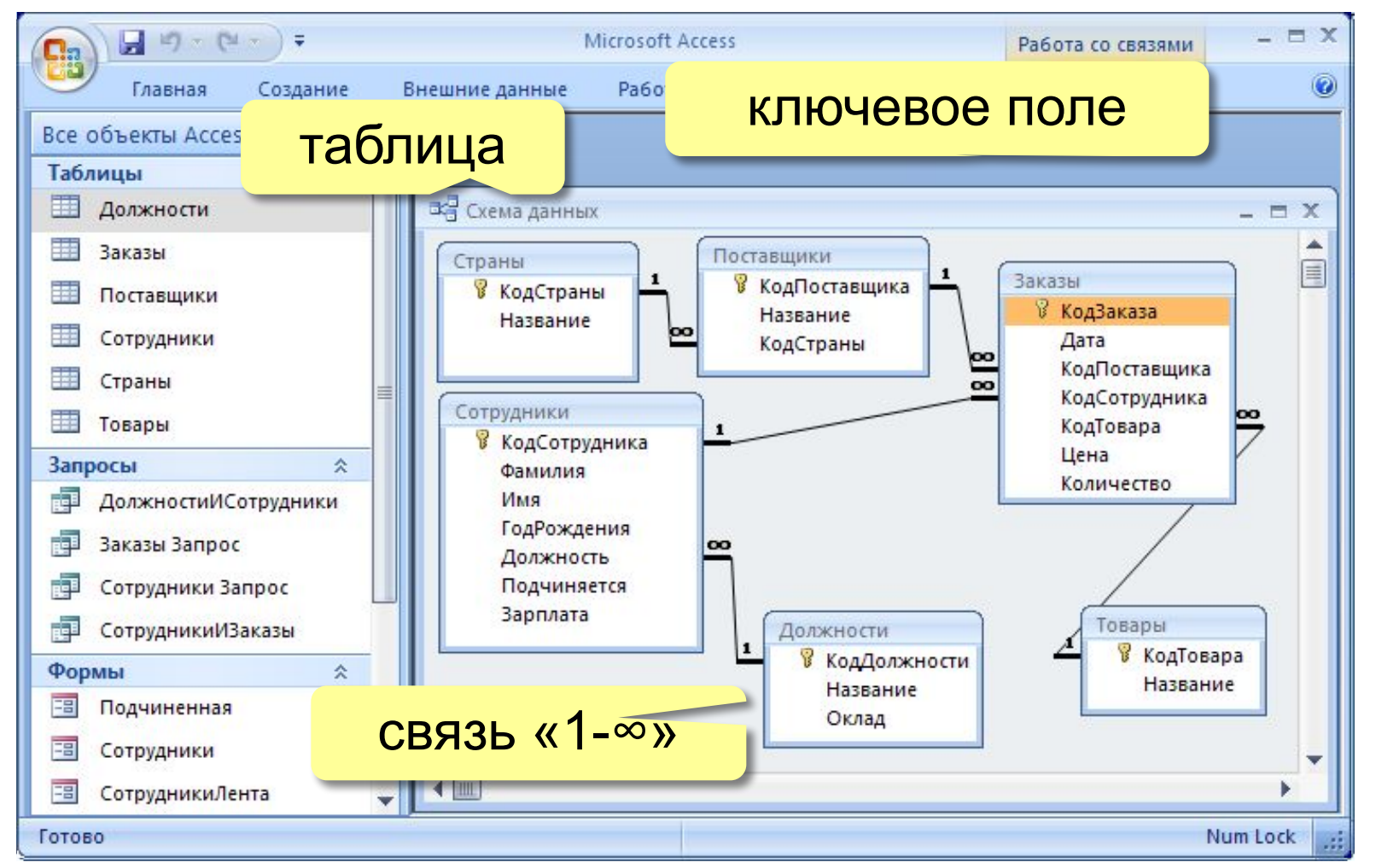

#### **Удалить связь**: ЛКМ + Delete.

**Создать связь**: перетащить нужное поле на соответствующее поле второй таблицы.

## Работа с таблицами

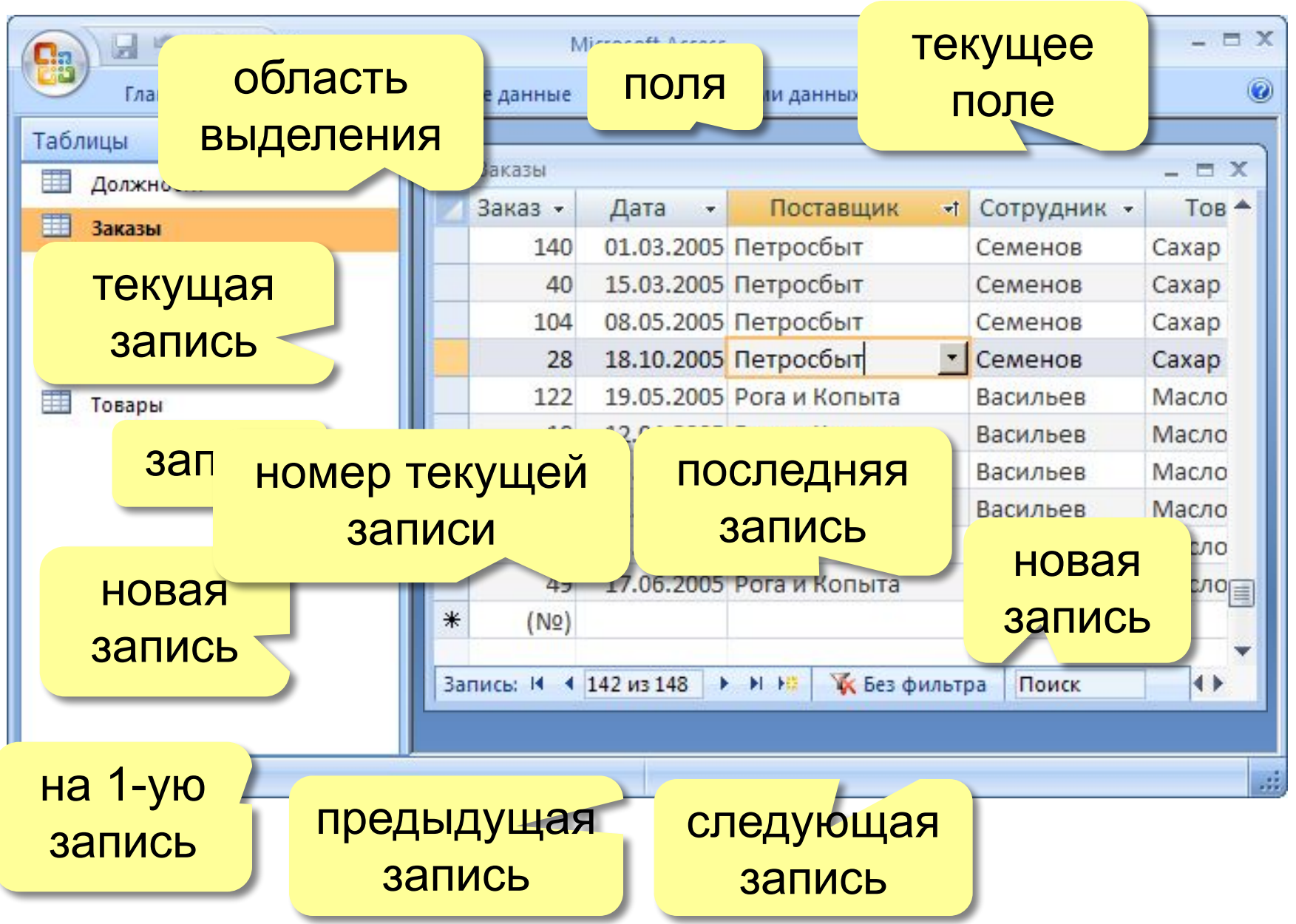